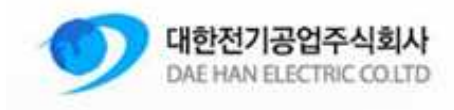

# 대한전기공업 컬러믹서 사용자 메뉴얼

작성: M&S System 날자: 2014-12-08

**Daehan Electric CO.LTD**– M&S System 1-1

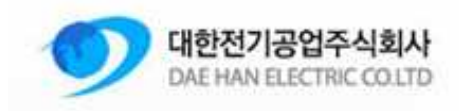

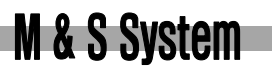

# 1. 차례

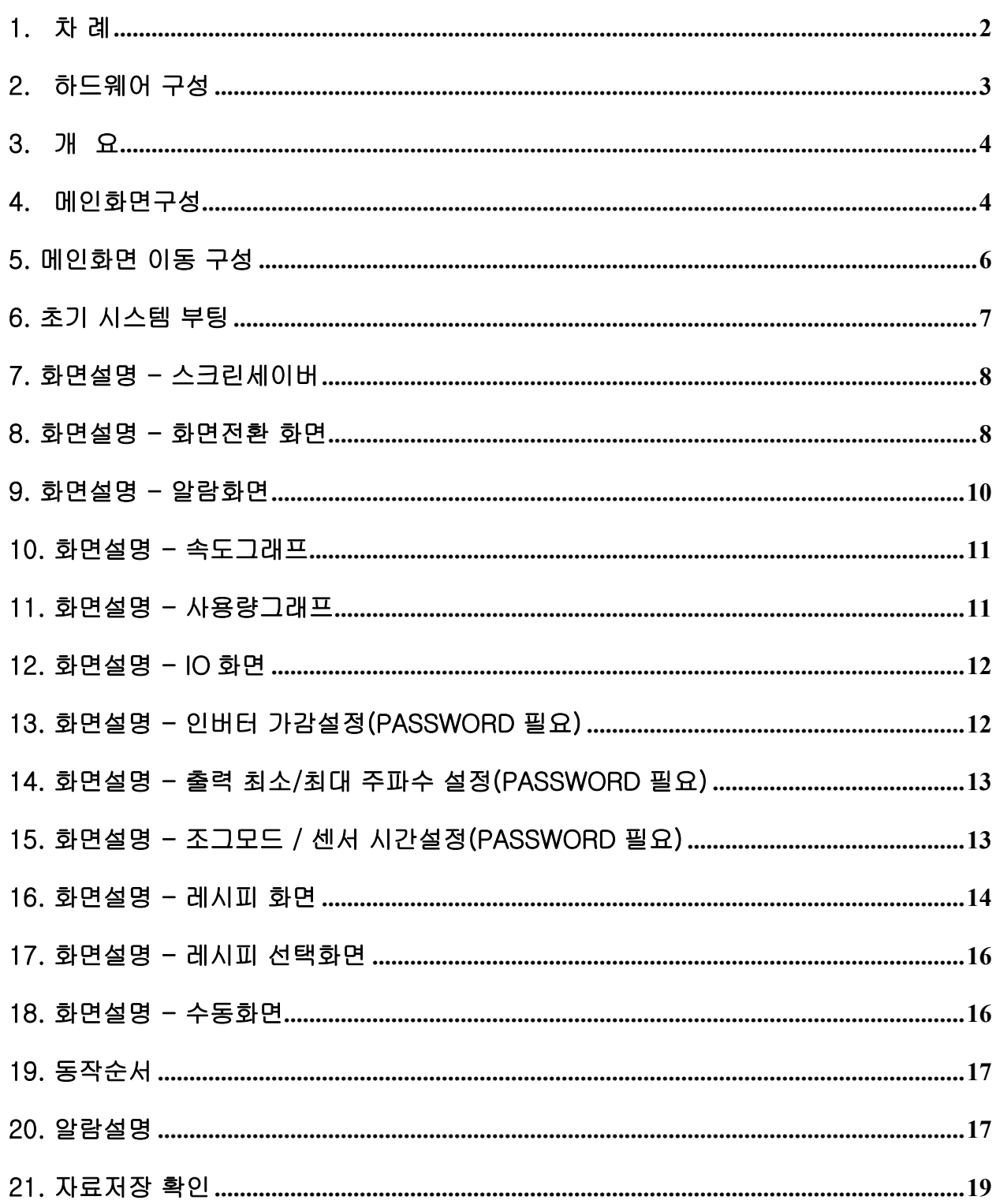

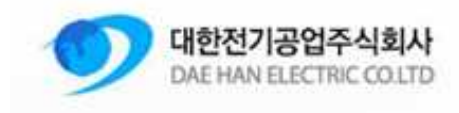

## 2. 하드웨어 구성

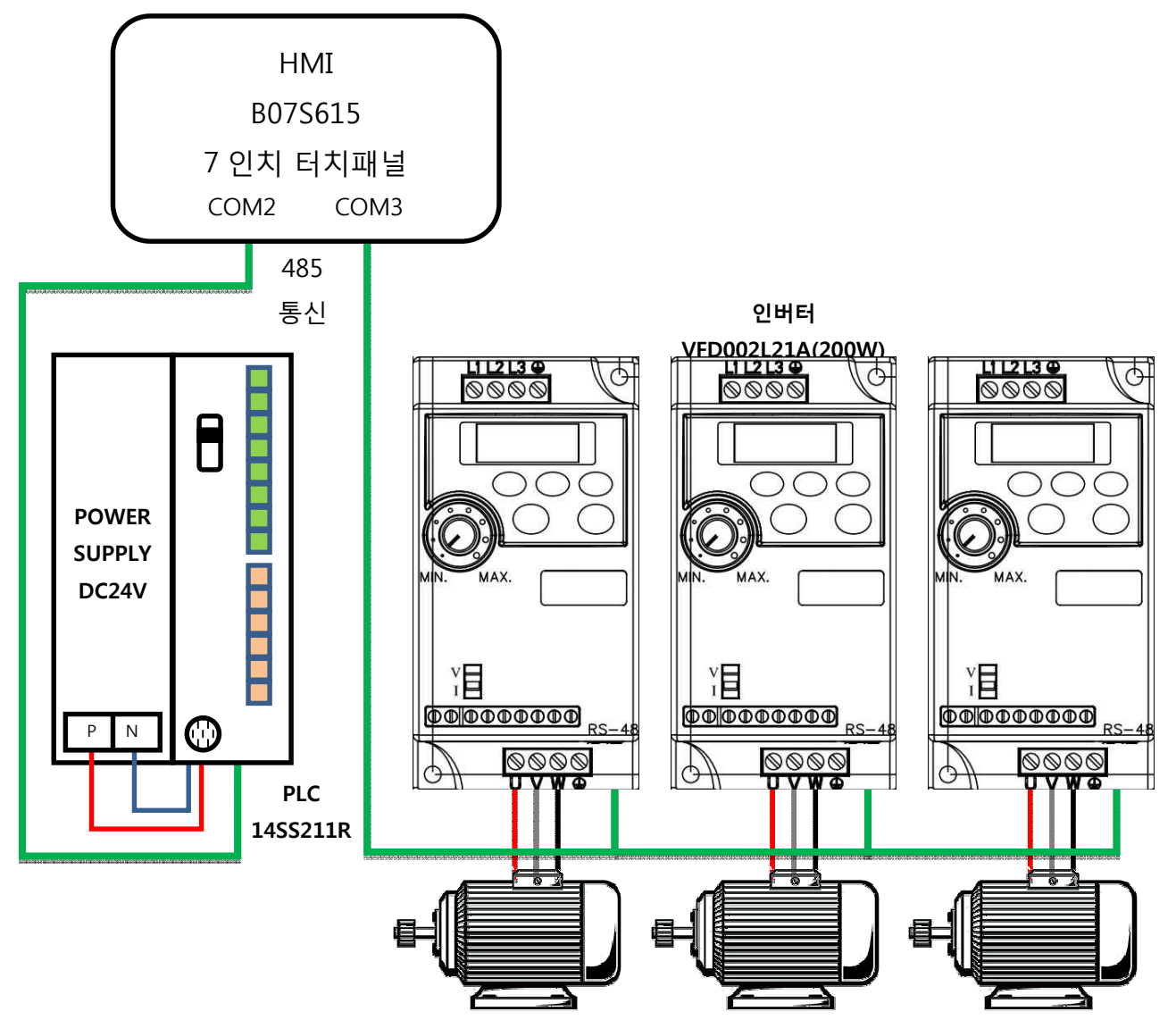

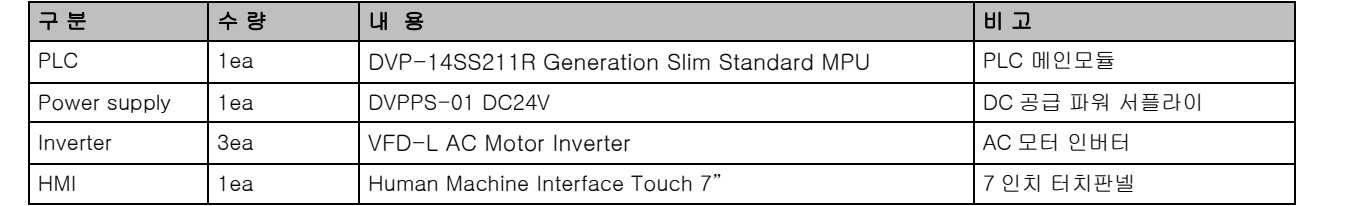

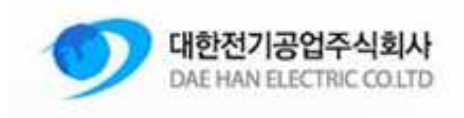

## 3. 개 요

이 매뉴얼은 대한전기공업 컬러믹서 조작에 대한 설명을 포함하고 있습니다. 각종 화면별로 설명이 되어있으며, 모든 화면 및 설명은 3 축 기준으로 설명됩니다. 4 축이상의 화면설정/조작은 3 축과 동일합니다.

## 4. 메인화면구성

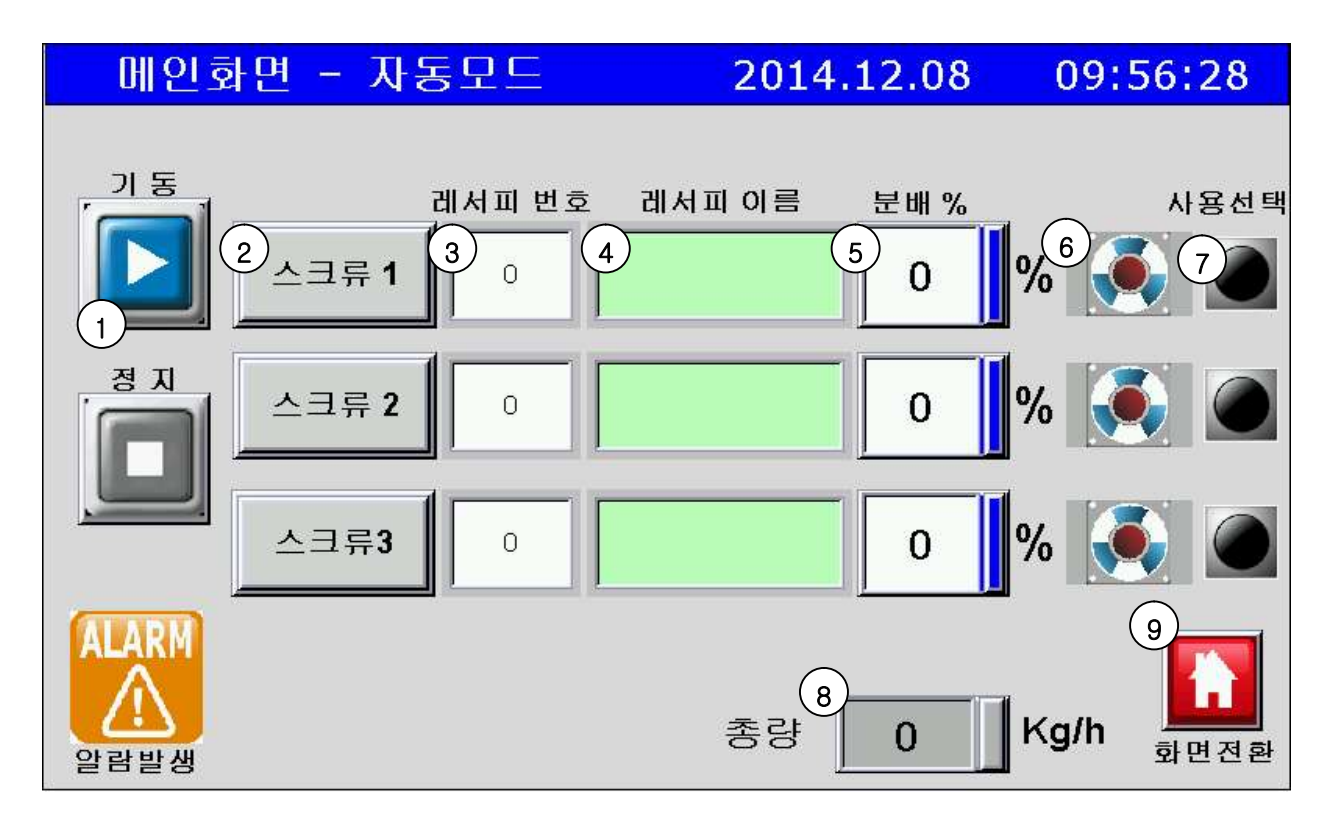

메인화면은 선택된 레시피와 동작상태를 확인할 수 있도록 하였으며, 알람 발생 및 각종 설정화면으로 전환 될 수 있도록 화면 이동버튼이 하단에 위치하고 있습니다.

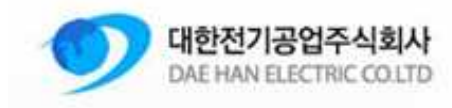

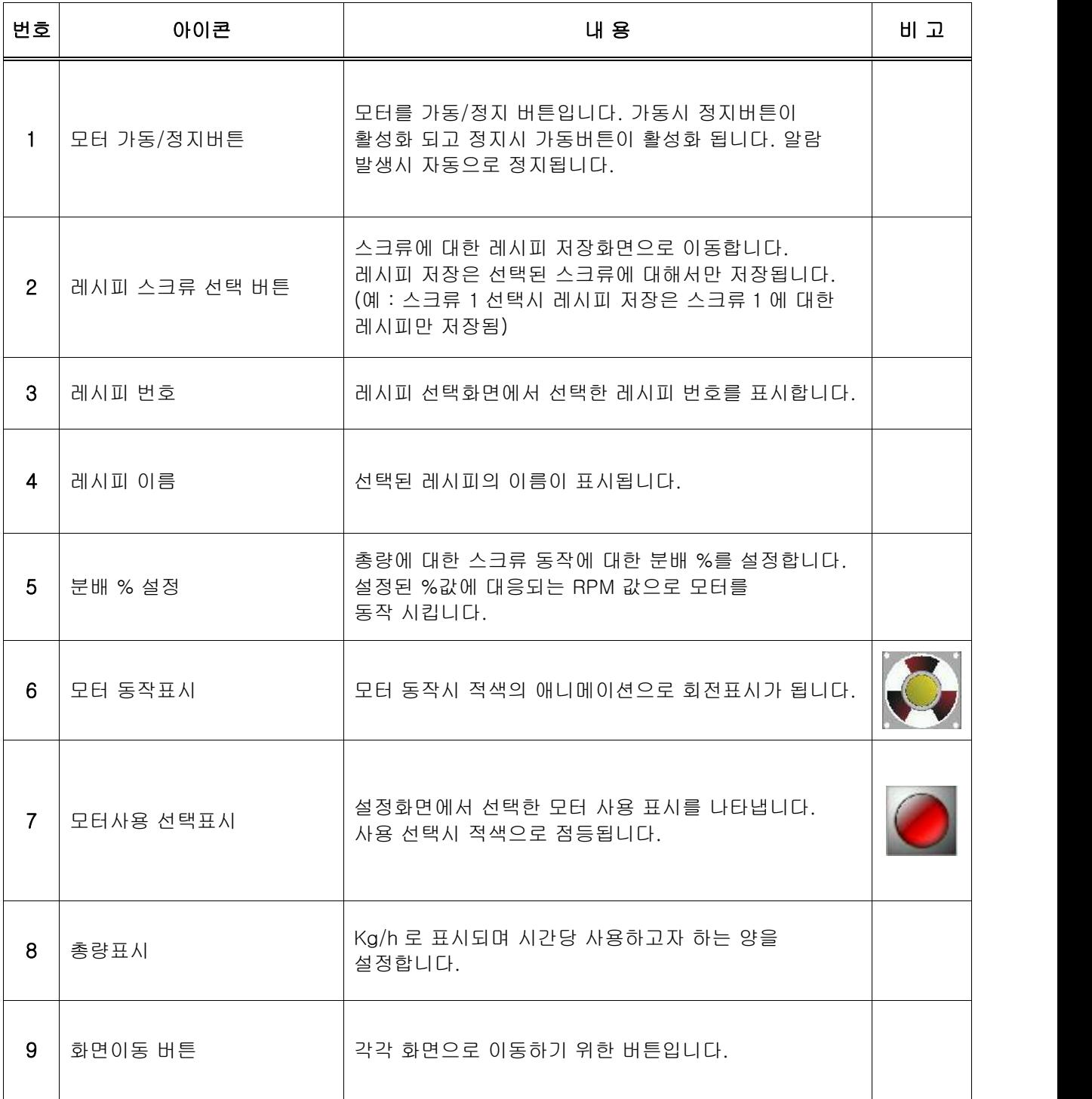

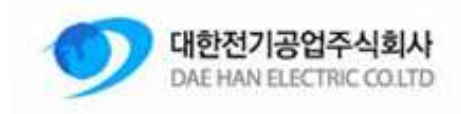

# 5. 메인화면 이동 구성

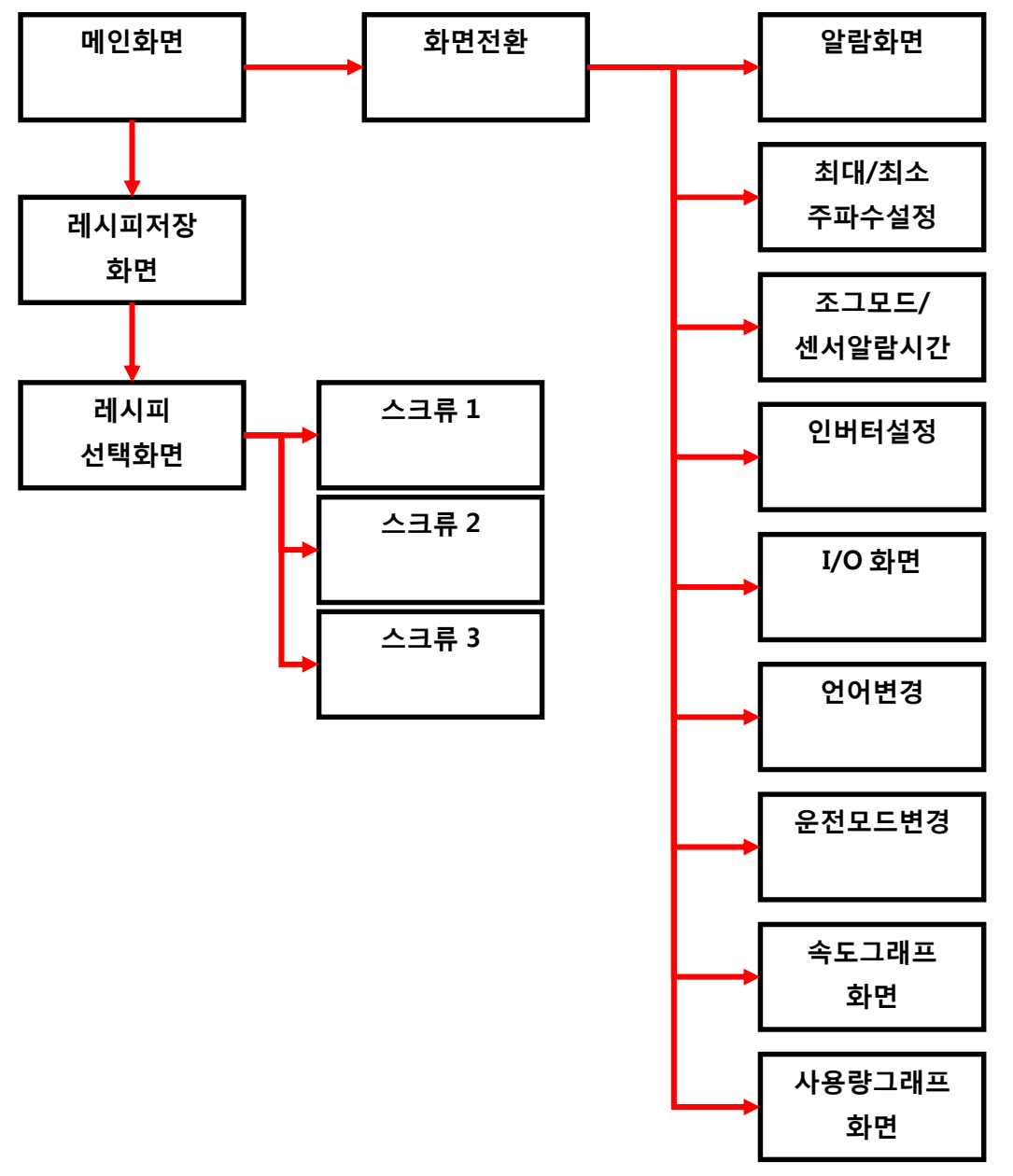

각각의 버튼은 화살표 방향의 화면으로 이동하며, 화면전환 버튼을 이용하여<br>다른화면으로의 이동이나, 메인화면으로 이동할 수 있습니다.

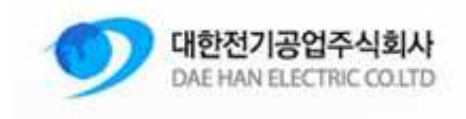

## 6. 초기 시스템 부팅

시스템에 전원이 공급 되면 전면부 녹색 LED 전원이 들어오며 부팅을 시작합니다.<br>부팅시에는 여러가지 메시지가 발생할 수 있습니다. 메시지 종류에 따라 적절한 조치를 하여야 합니다.

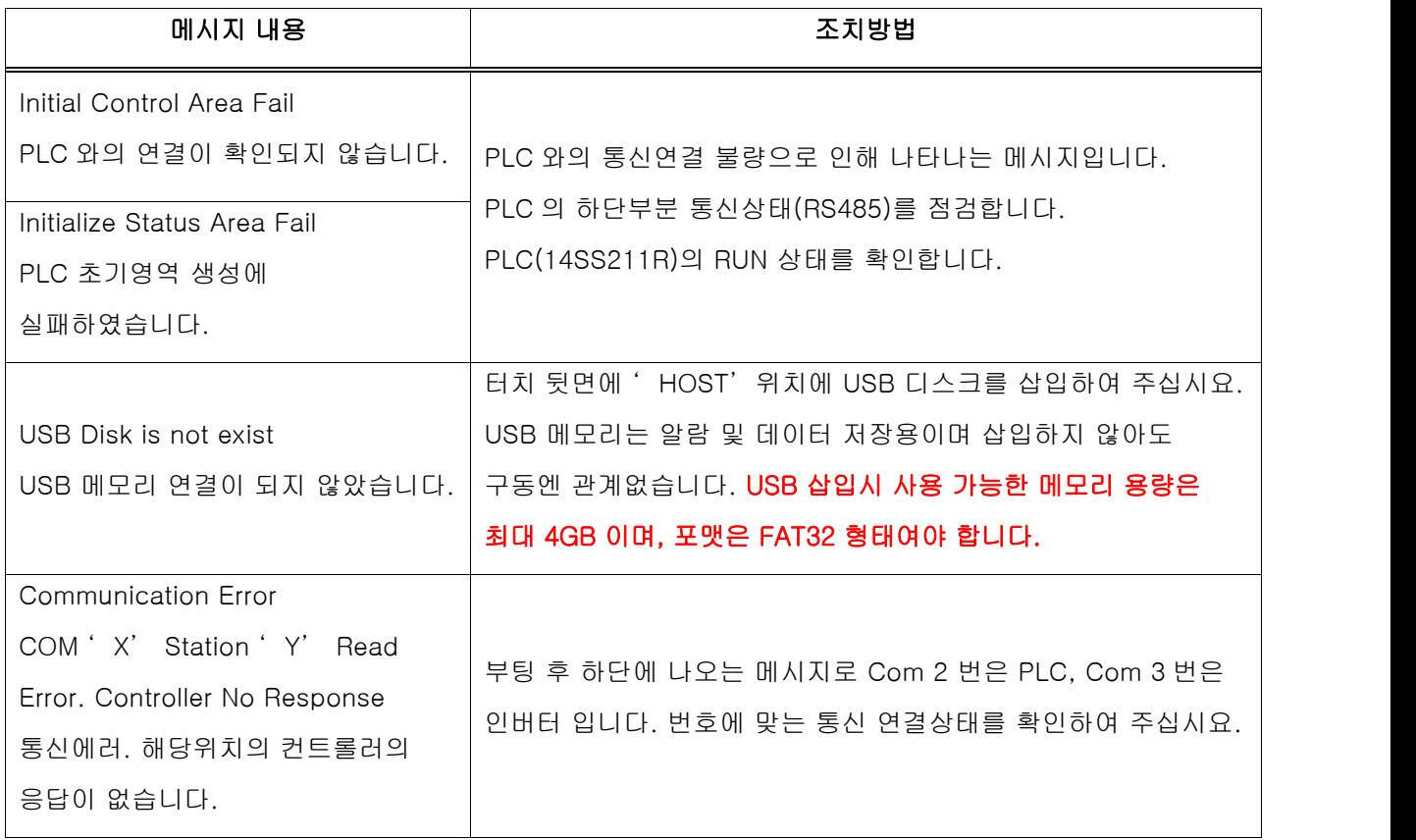

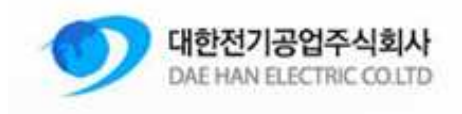

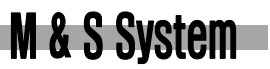

# 7. 화면설명 - 스크린세이버

10 분동안 아무 입력이 없을시 로고와 함께 스크린세이버가 동작합니다. 터치시 해지되며 스크린세이버가 동작하기 전 화면으로 돌아갑니다.

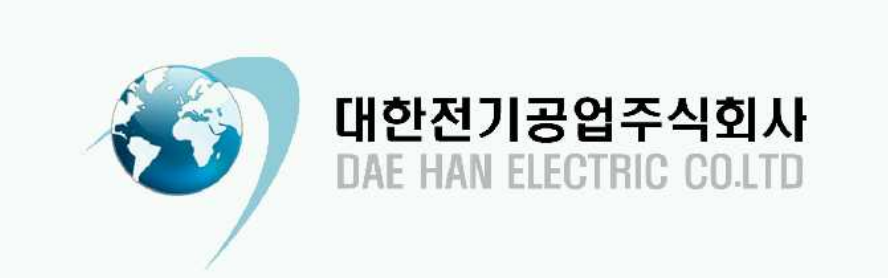

# 8. 화면설명 - 화면전환 화면

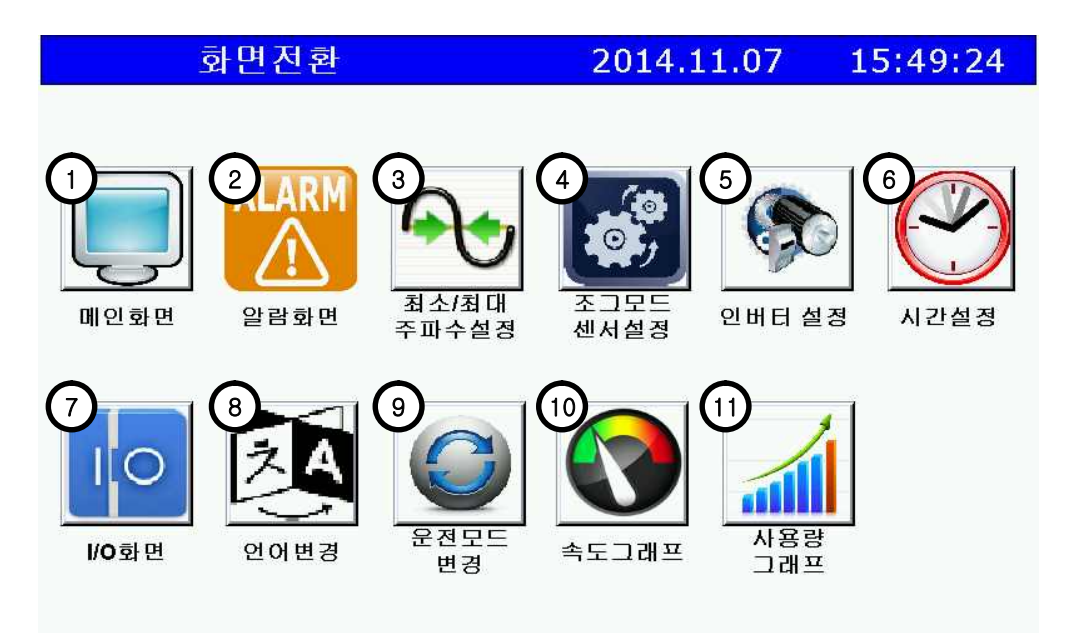

1-8 *Daehan Electric CO.LTD– M&S System*

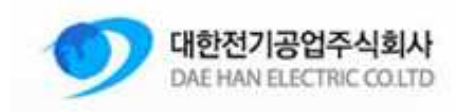

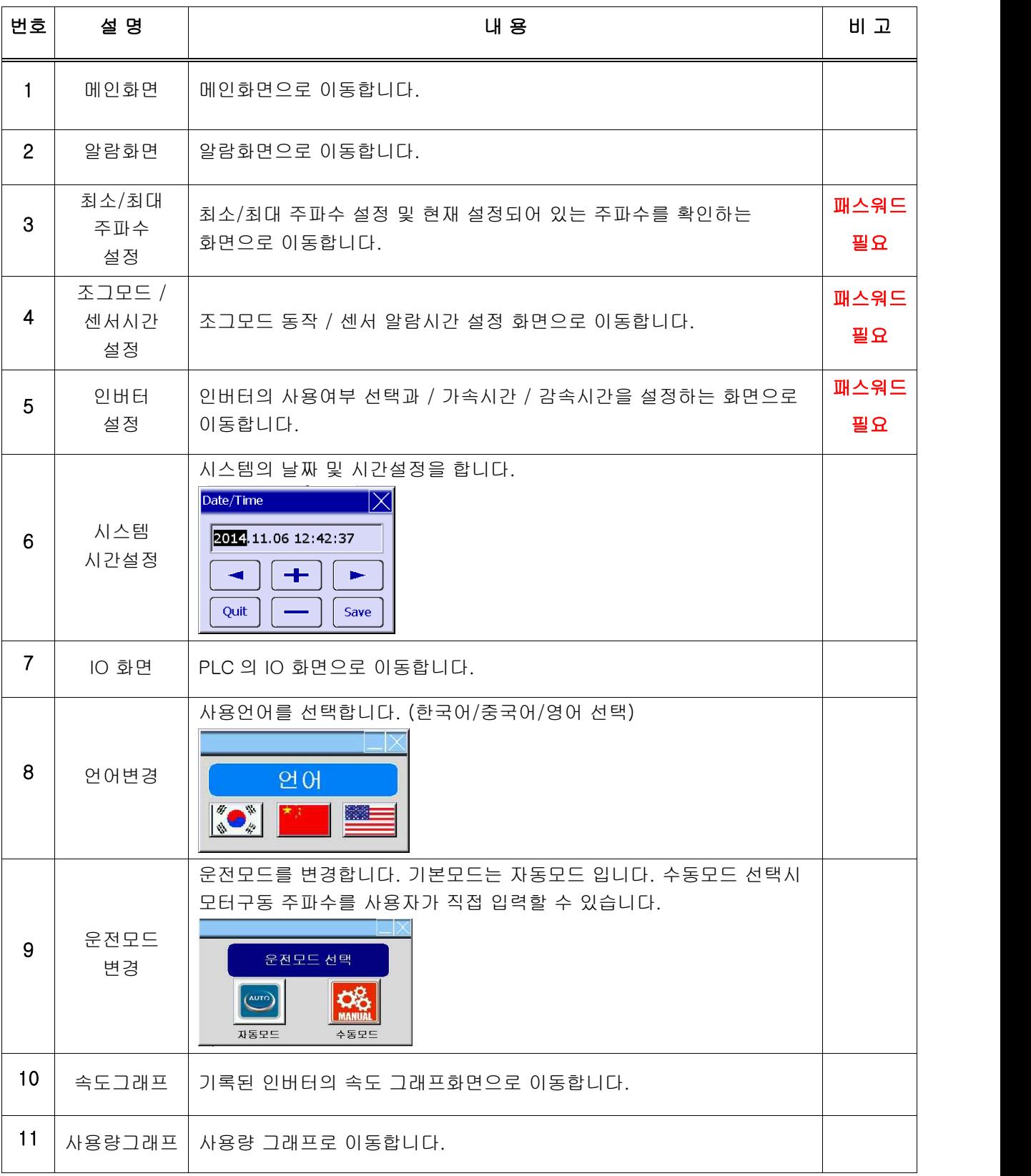

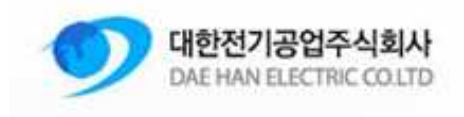

#### 9. 화면설명 - 알람화면

 메인화면에서 알람 발생시 자동으로 알람화면으로 이동합니다. 알람 발생시에는 알람화면 이동 아이콘이 점멸되며, 터치 전원 LED 오른쪽에 " !" 모양의 적색 LED 도 점등됩니다. 알람 발생시 상단에 알람 내용이 표시됩니다.

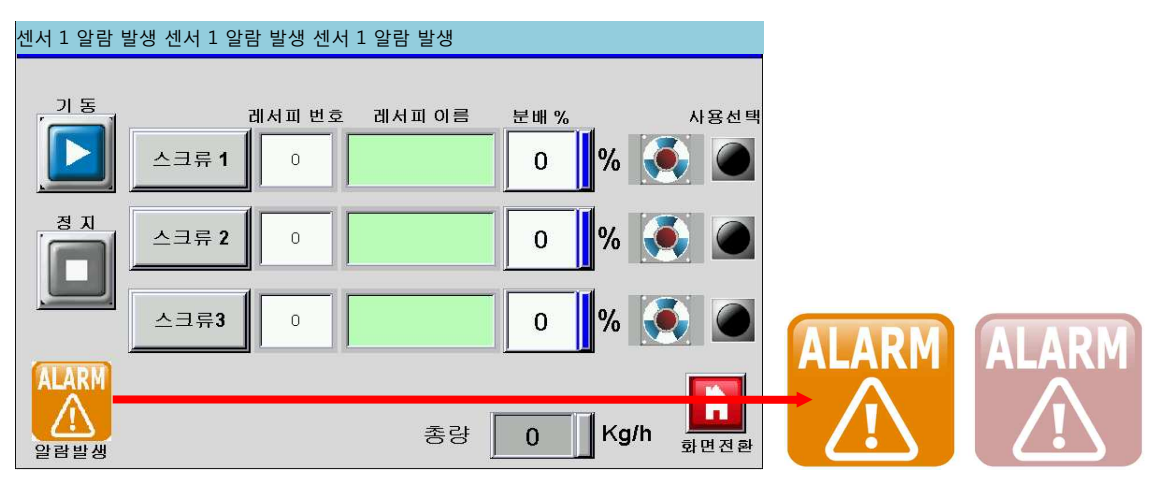

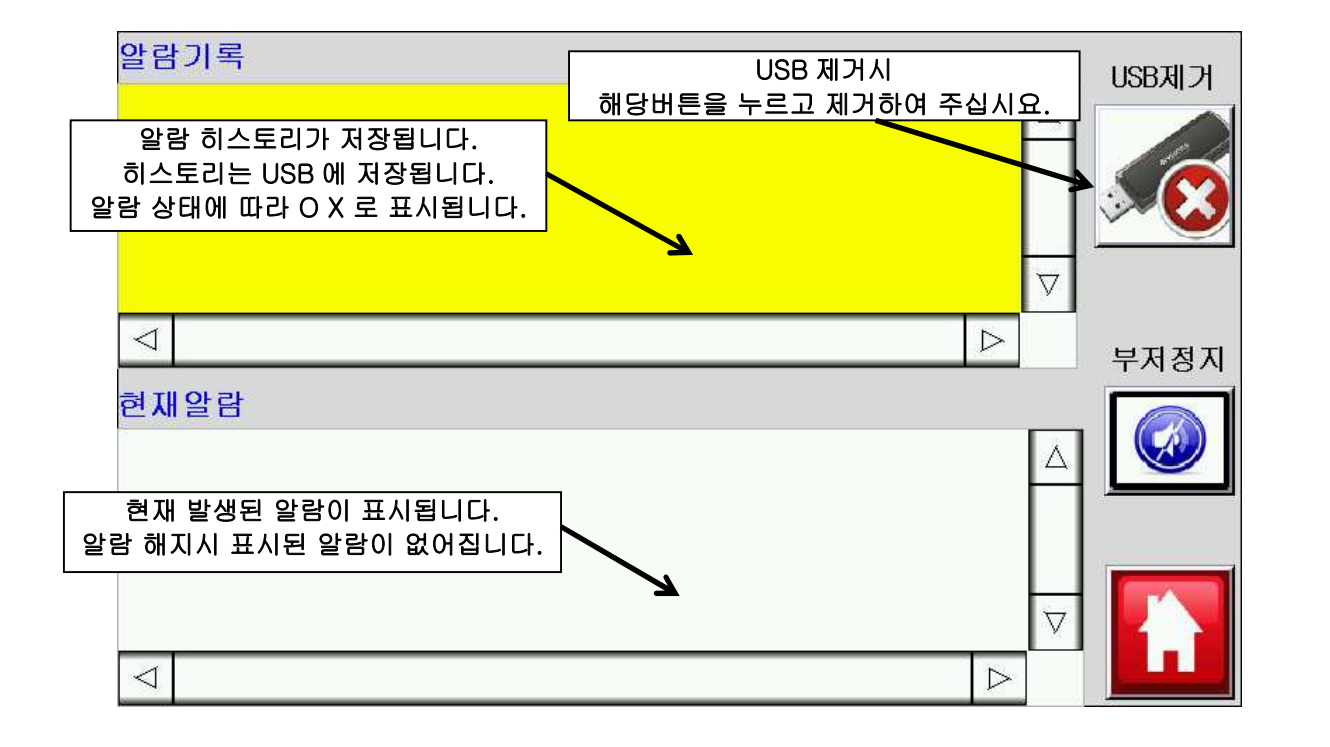

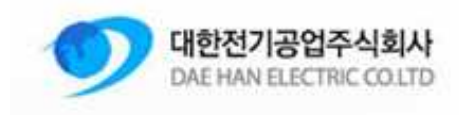

#### 10. 화면설명 - 속도그래프

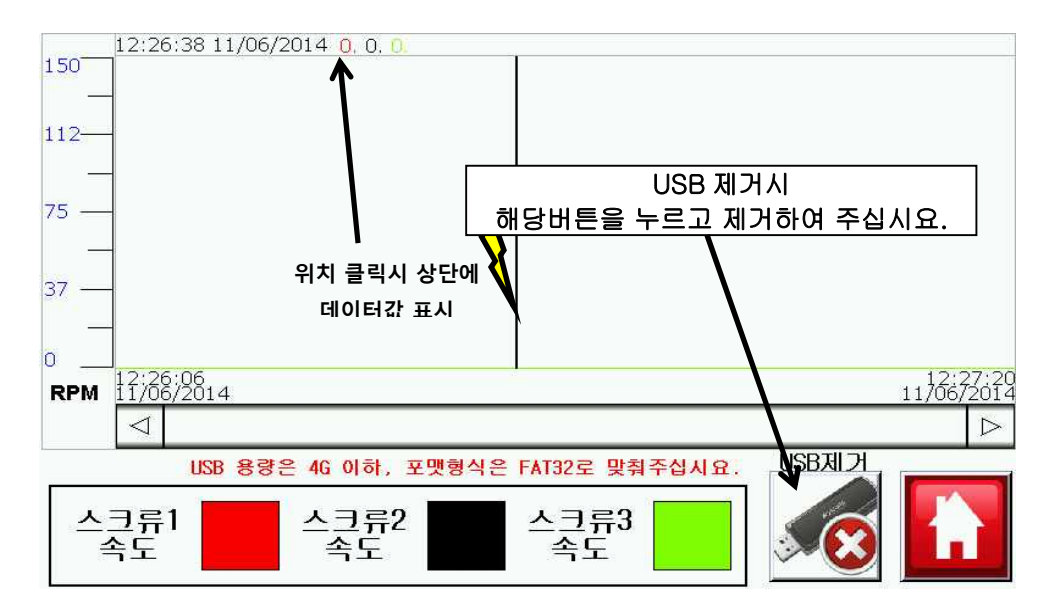

 각각 스크류에 대한 속도값이 기록됩니다. RPM 단위이며, 기본 10 초단위로 기록됩니다. USB 제거시 USB제거 버튼을 누르고 제거하여 주십시요.

## 11. 화면설명 - 사용량그래프

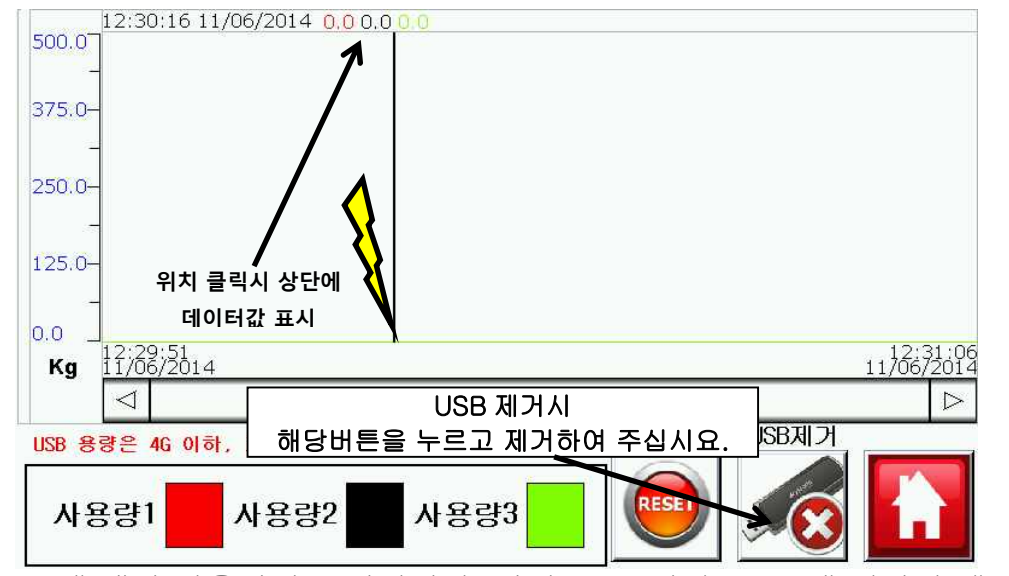

각각 스크류에 대한 사용량이 표시됩니다. 단위는 Kg 이며, USB 에 저장된 데이터는 g 단위로 저장됩니다. 저장간격은 10 초입니다. 재료가 바뀌거나 새로 측정하고 싶을때는 사용량리셋 버튼을 눌러 사용량을 초기화 하십시요.

# 1-11 *Daehan Electric CO.LTD– M&S System*

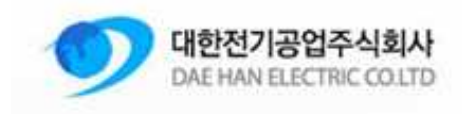

# 12. 화면설명 - IO 화면

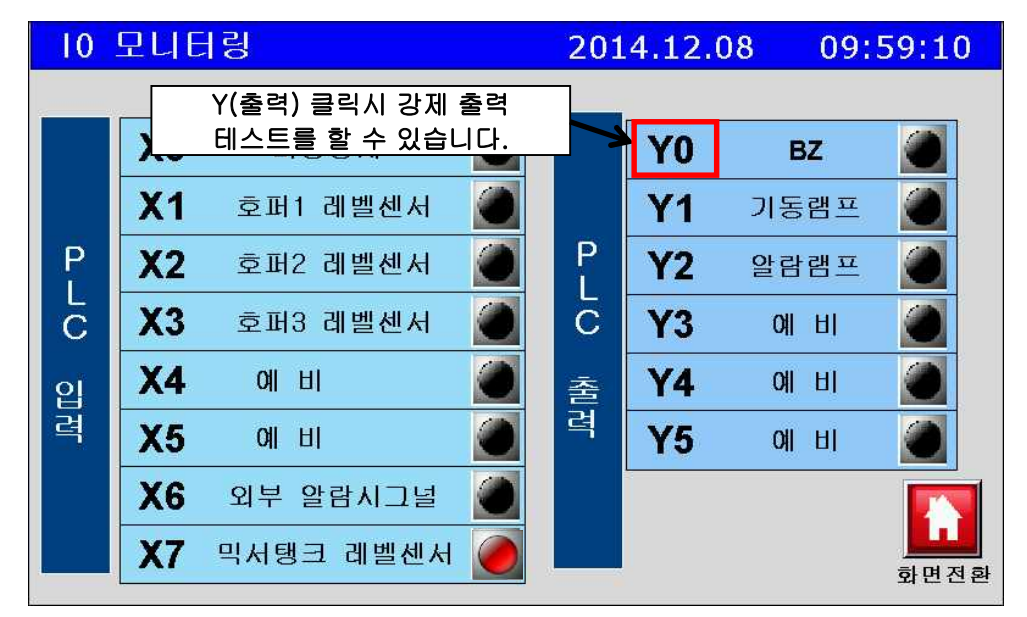

PLC 의 입출력 상태를 표시합니다. 출력측 IO 이름을 클릭시 강제 출력이 됩니다.

# 13. 화면설명 - 인버터 가감설정(PASSWORD 필요)

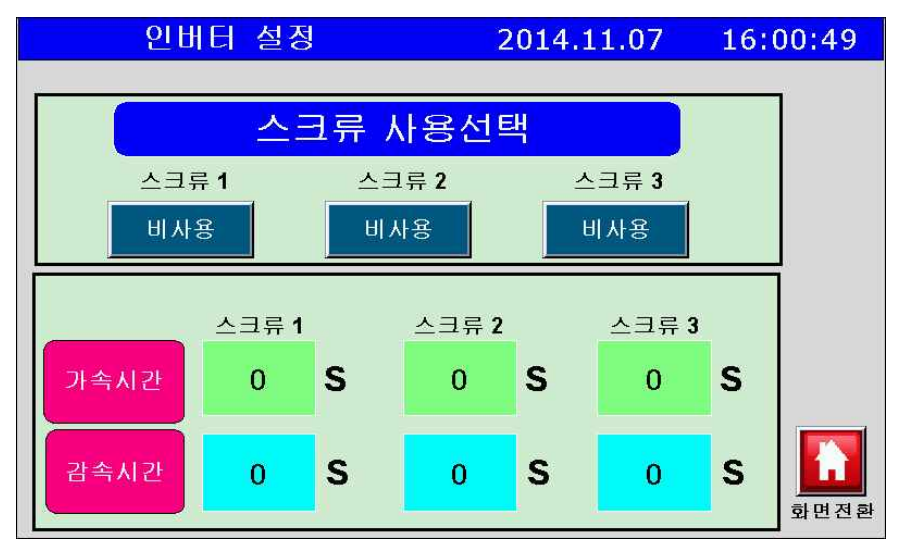

인버터의 사용여부와 가속시간/감속시간을 설정합니다.

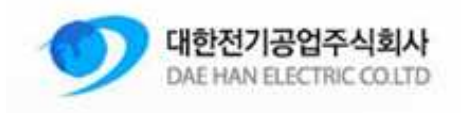

# 14. 화면설명 - 출력 최소/최대 주파수 설정(PASSWORD 필요)

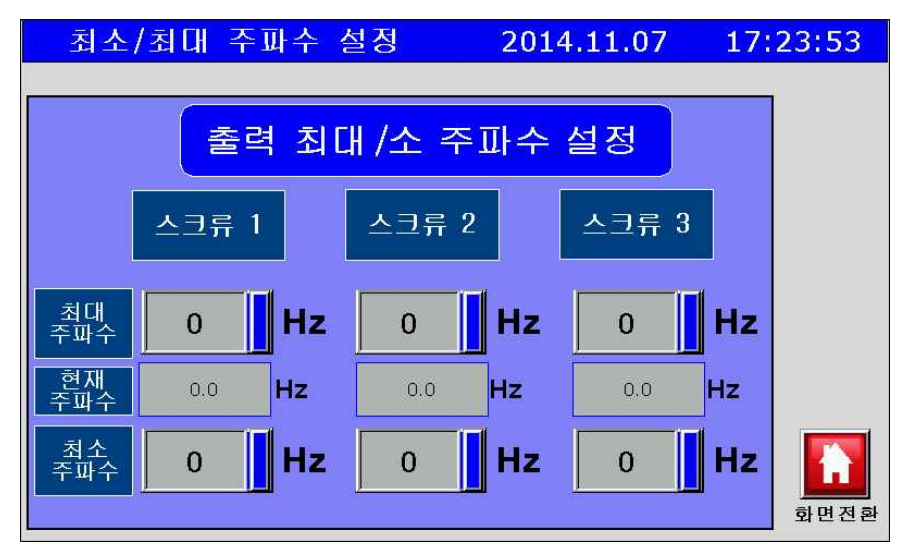

최소/최대 주파수를 설정합니다. 현재주파수는 메인화면에서 설정된 분배 % 값과 총량, 레시피 화면에서 설정된 K 값에의해 자동으로 변경되며 <sup>이</sup> 값이 최대값을 초과하거나 최소값 미만으로 나타날 때 알람이 발생됩니다. 이 화면을 들어가기 위해서는 비밀번호를 입력하여야 합니다. 인버터 미사용시 해당 스크류에 알람이 발생하지 않습니다.

# 15. 화면설명 - 조그모드 / 센서 시간설정(PASSWORD 필요)

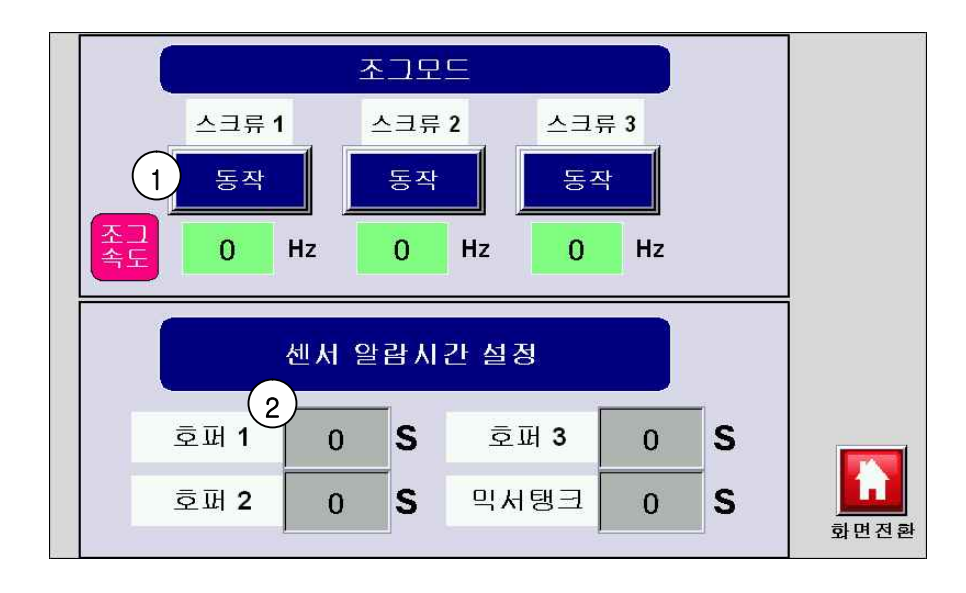

1-13 *Daehan Electric CO.LTD– M&S System*

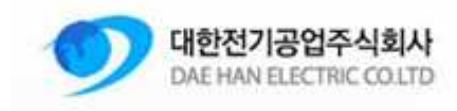

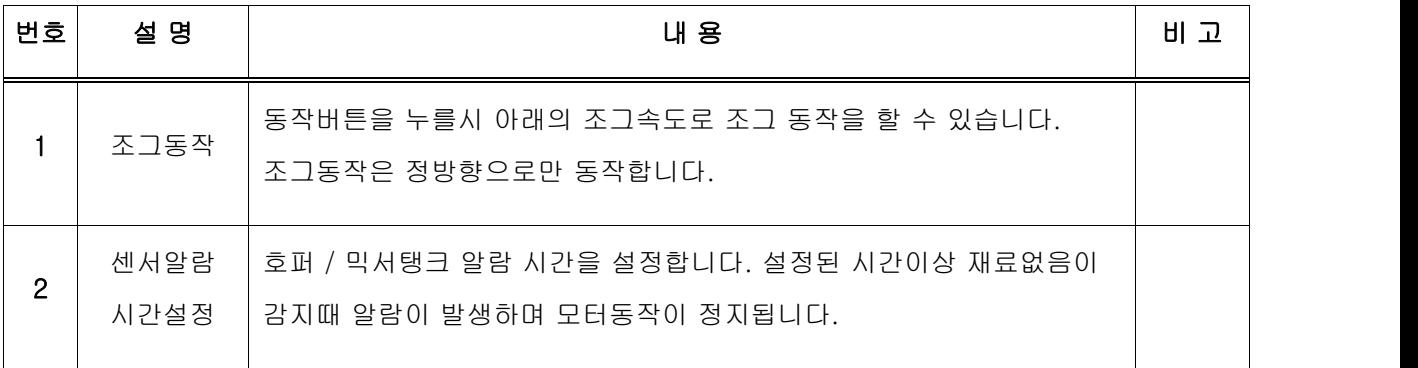

# 16. 화면설명 - 레시피 화면

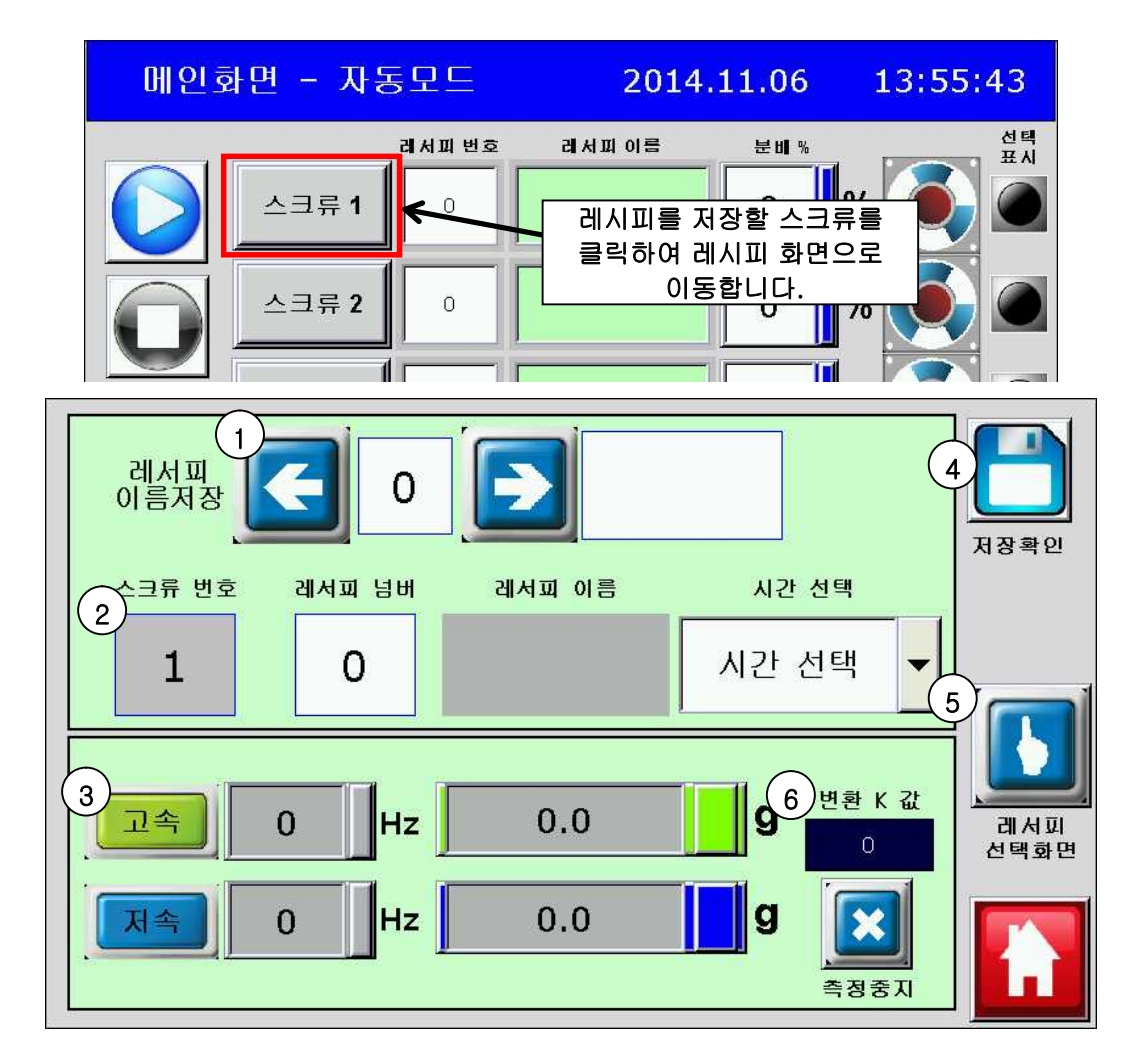

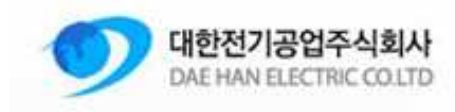

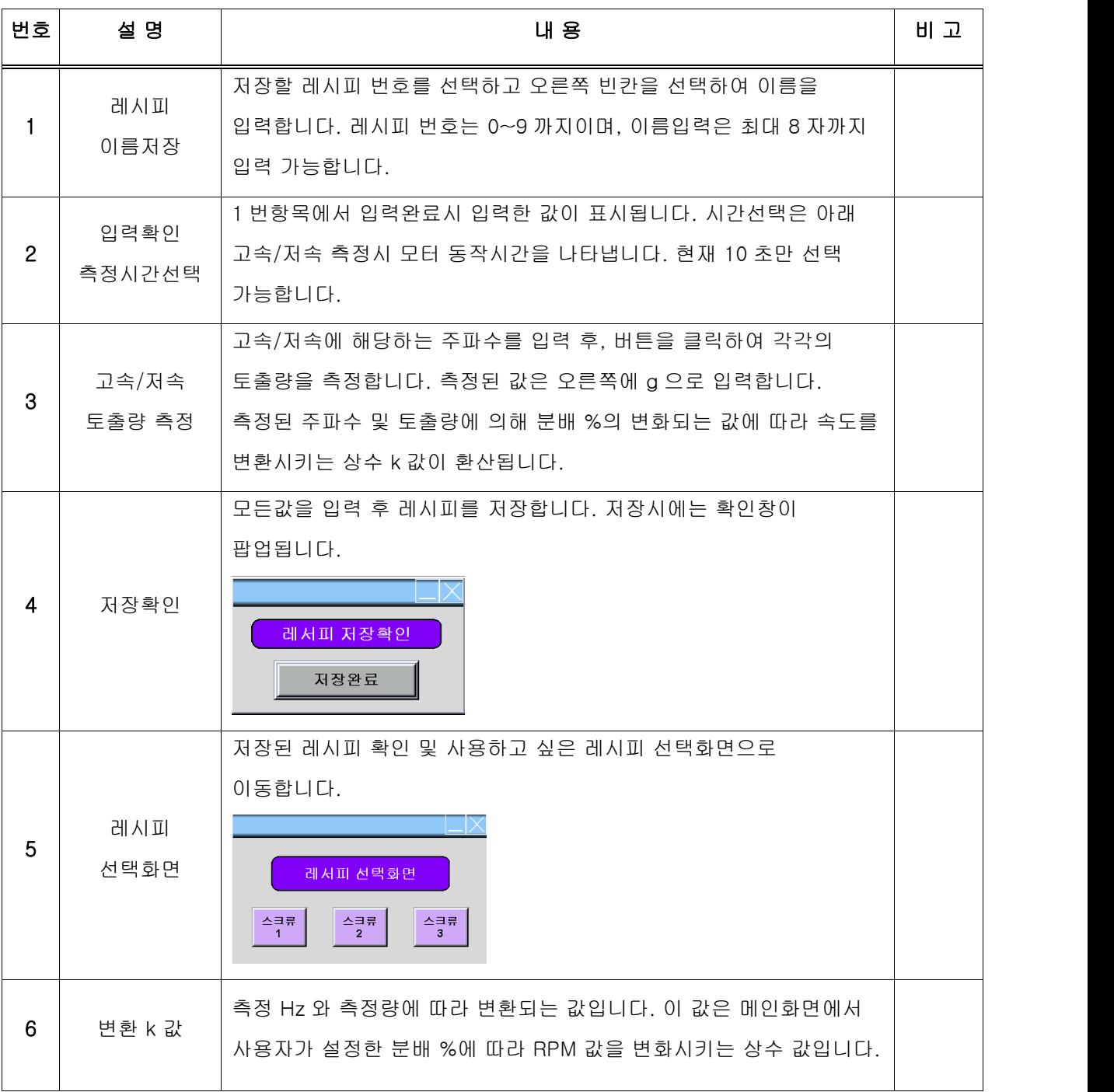

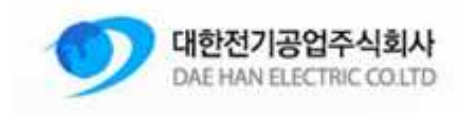

# 17. 화면설명 - 레시피 선택화면

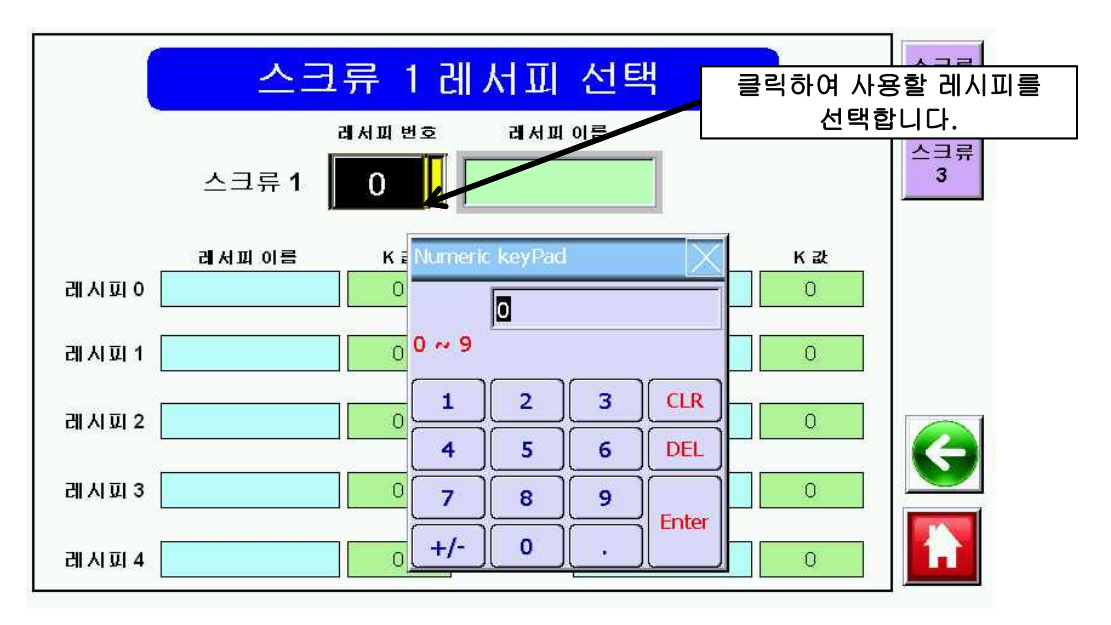

레시피 화면에서 저장하였던 데이터들이 표시가 됩니다. 저장된 내용을 확인하고 사용하고 싶은 레시피 번호를 입력하여 선택합니다. 선택된 레시피는 메인화면에 표시됩니다.

## 18. 화면설명 - 수동화면

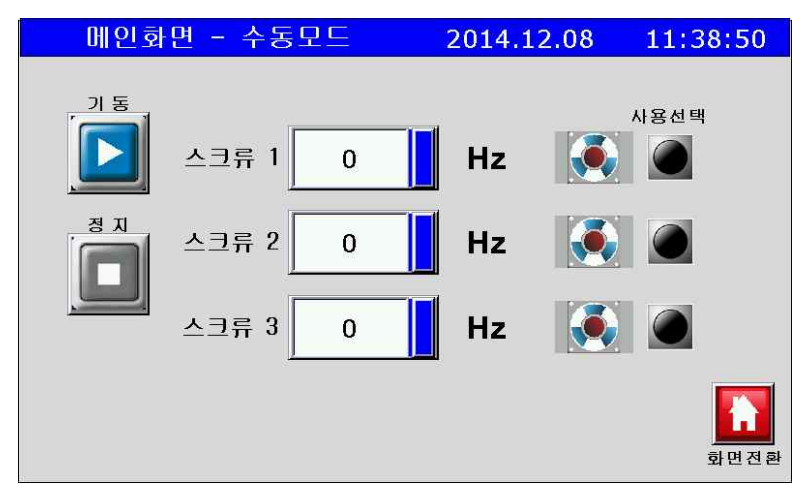

설정 - 운전모드 선택 - 수동화면을 선택하여 사용자가 직접 구동주파수를 입력하여 운전할 수 있습니다.

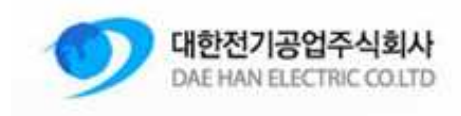

# 19. 동작순서

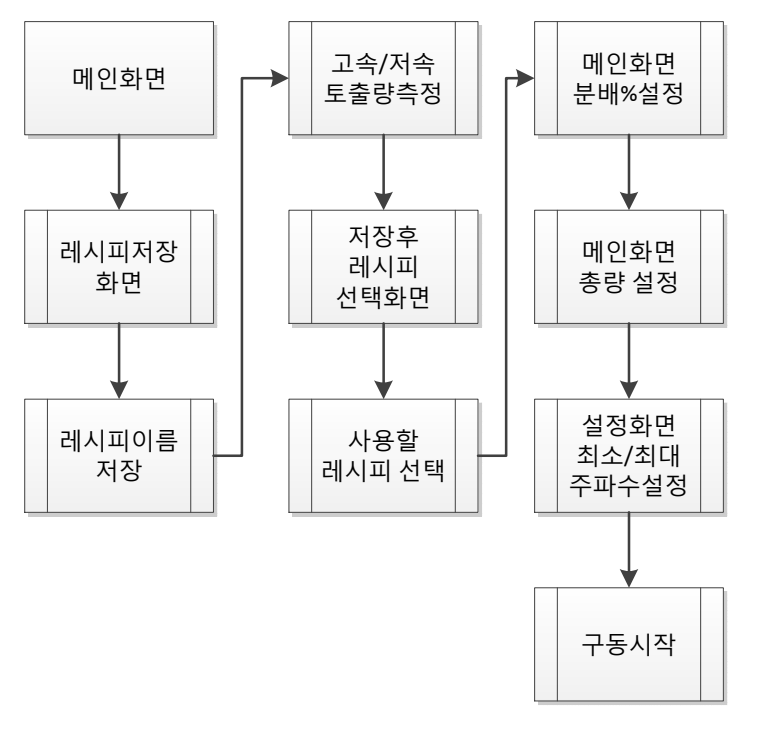

<기본동작 사이클>

#### 20. 알람설명

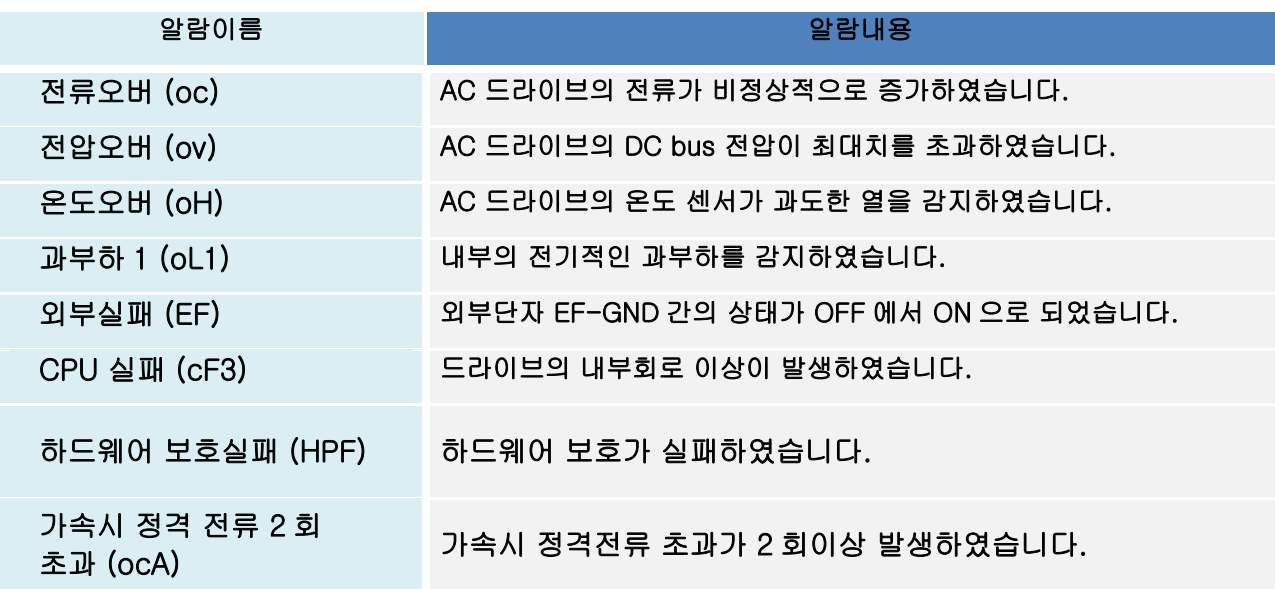

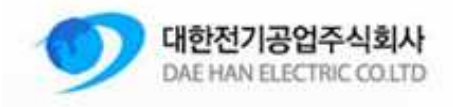

M & S System

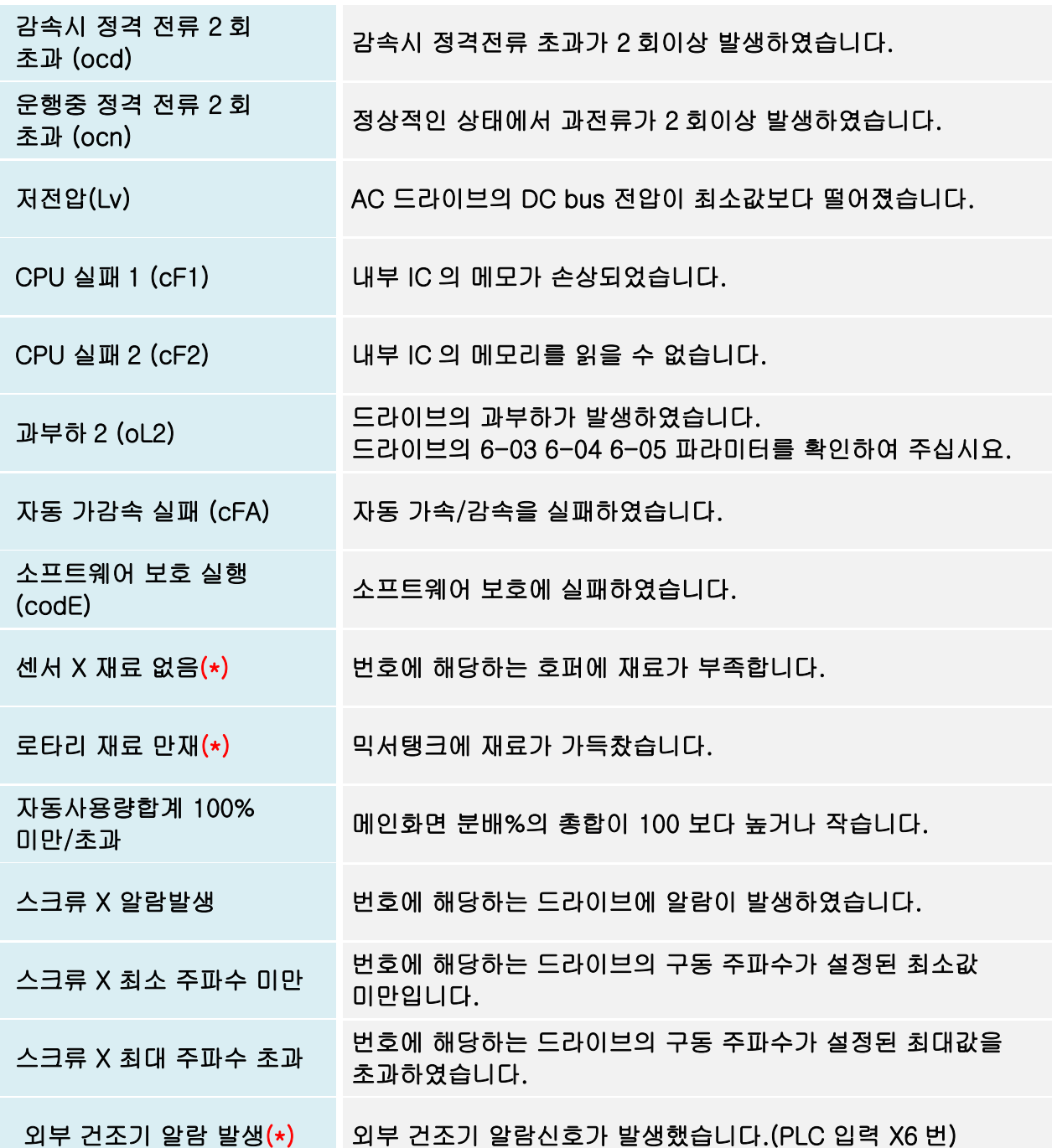

모든알람은 기본적으로 알람 발생시 기동동작이 정지되게 되어있습니다. (\*) 표시된 알람은 알람해제후 자동으로 재기동 됩니다.

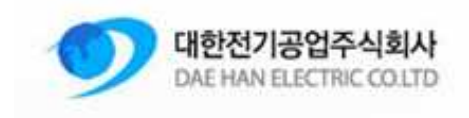

#### 21. 자료저장 확인

USB 에 저장된 자료는 엑셀형식인 CSV 파일로 저장되어 집니다.<br>" 내컴퓨터 -> 이동식디스크 -> HMI -> HMI-000 -> CSV" 폴더에 자료가 저장되어<br>있습니다.

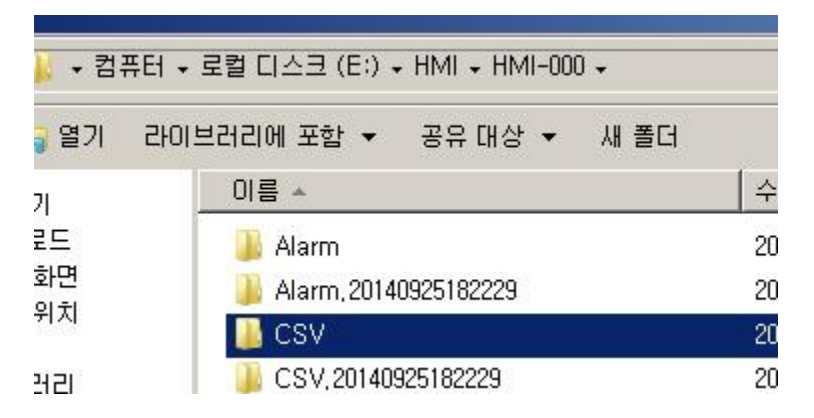

Amount : 사용량 저장파일 Alarm : 알람 히스토리 저장파일 RPM : 속도데이터 저장파일

USB 삽입시 사용 가능한 메모리 용량은 최대 4GB 이며,포맷은 FAT32 형태여야 합니다.

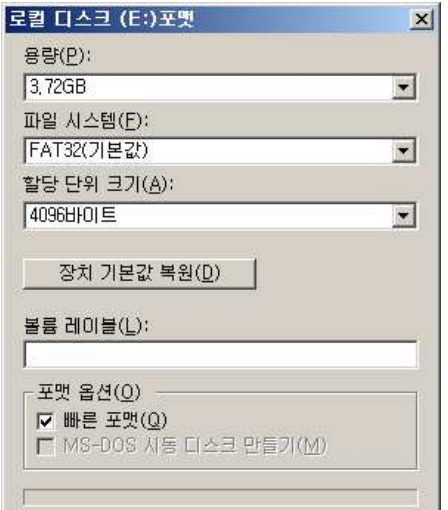